# Connect the power adapter and 1 press the power button

Connectez l'adaptateur d'alimentation et appuyez sur le bouton d'alimentation

Conecte el adaptador de energía y presione el botón de encendido توصيل مهايئ التيار والضغط على زر التشغيل

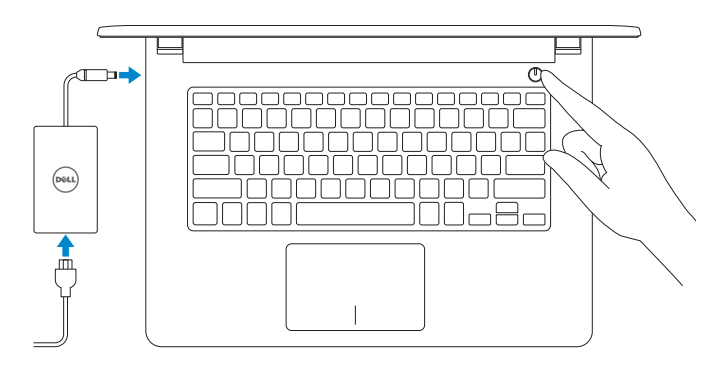

Guide d'information rapide Guía de inicio rápido

Activez la sécurité et les mises à jour Activar seguridad y actualizaciones تمكين الأمان والتحديثات ال

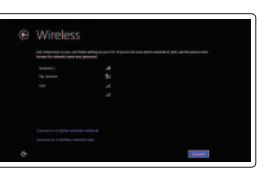

Sign in to your PC.

#### Connect to your network Connectez-vous à votre réseau Conectar a la red

© 2015 Dell Inc. © 2015 Microsoft Corporation.

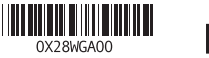

2015-04 Printed in China.

# 2 Finish operating system setup

Terminez la configuration du système d'exploitation Finalizar la configuración del sistema operativo إنهاء إعداد نظام التشغيل

## Windows

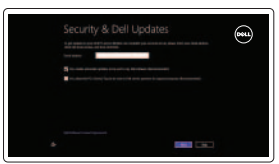

#### Enable security and updates

- **Z REMARQUE :** si vous vous connectez à un réseau sans fil sécurisé, saisissez  $\overline{\phantom{a}}$  le mot de passe d'accès au réseau sans fil lorsque vous v êtes invité.
- NOTA: Si se está conectando a una red inalámbrica segura, introduzca la contraseña de la red inalámbrica cuando se le solicite.

التوصيل بالشبكة

#### **NOTE:** If you are connecting to a secured wireless network, enter the password for the wireless network access when prompted.

**مالحظة:** ّ إذا كنت تقوم باالتصال بشبكة السلكية مؤمنة، فادخل كلمة المرور للوصول إلى الشبكة الالسلكية عند المطالبة بذلك.

#### Sign in to your Microsoft account or create a local account

Connectez-vous à votre compte Microsoft ou créez un compte local

Inicie sesión en su cuenta de Microsoft o cree una cuenta local

> قمب تسجيل الدخول إلى حساب Microsoft أو قم بإنشاء حساب محلي

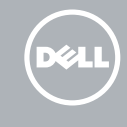

## Ubuntu

▝₹ تسجيل الكمبيوتر

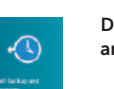

#### Follow the instructions on the screen to finish setup.

and Recovery Effectuez une sauvegarde, récupération, réparation ou restauration de votre ordinateur Realizar una copia de seguridad, recuperar, reparar

Suivez les instructions qui s'affichent pour terminer la configuration. Siga las instrucciones en pantalla para finalizar la configuración. اتبع اإلرشادات التي تظهر على الشاشة إلنهاء عملية اإلعداد.

# Learn how to use Windows

Apprenez à utiliser Windows | Cómo usar Windows تعرف على كيفية استخدام Windows

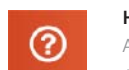

# Help and Tips

Aide et conseils | Ayuda y sugerencias التعليمات والتلميحات

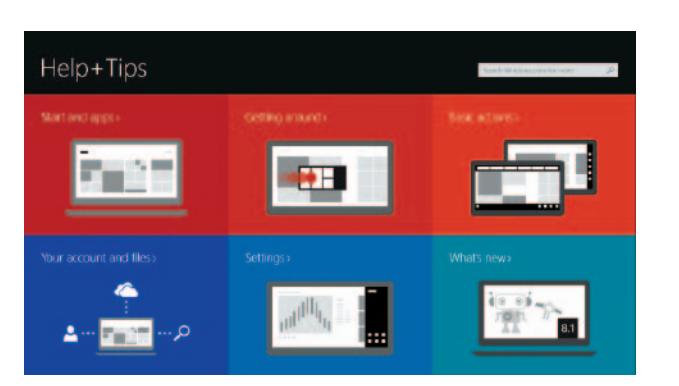

Product support and manuals Support produits et manuels

Soporte técnico de productos y manuales دعم المنتج والدالئل دعم المنتج والدالئل

dell.com/support dell.com/support/manuals dell.com/windows8 dell.com/support/linux

#### Contact Dell

Contacter Dell | Póngase en contacto con Dell االتصال بـ Dell

dell.com/contactdell

Regulatory and safety Réglementations et sécurité | Normativa y Seguridad ممارسات األمان والممارسات التنظيمية

dell.com/regulatory\_compliance

Regulatory model Modèle réglementaire | Modelo normativo الموديل التنظيمي

P64G

Regulatory type Type réglementaire | Tipo normativo النوع التنظيمي

P64G005

### Computer model

Modèle de l'ordinateur | Modelo de equipo موديل الكمبيوتر

Inspiron 14-5452

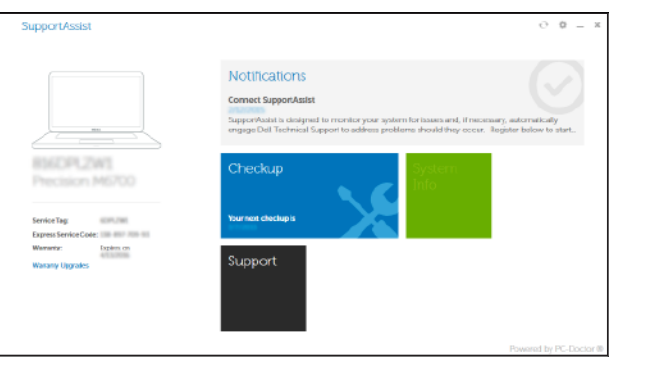

# Locate your Dell apps in Windows

Localisez vos applications Dell dans Windows Localice sus aplicaciones Dell en Windows حدد مكان تطبيقات Dell في Windows

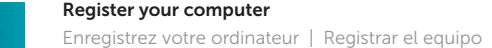

# SupportAssist Check and update your computer

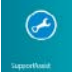

Recherchez des mises à jour et installez-les sur votre ordinateur Comprobar y actualizar el equipo التحقق من الكمبيوتر الخاص بك وتحديثه

# Dell Backup Backup, recover, repair, or restore your computer

o restaurar el equipo النسخ االحتياطي أو االسترداد أو اإلصالح أو االستعادة للكمبيوتر الخاص بك

# Quick Start Guide

# Inspiron 14

5000 Series

# Features

Caractéristiques | Funciones الميزات |

## Shortcut keys

Touches de fonction | Teclas de acceso directo مفاتيح االختصار

> Couper le son | Silenciar el audio كتم الصوت

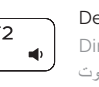

- Decrease volume
- Diminuer le volume | Disminuir el volumen

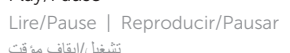

خفض مستوى الصوت

#### Increase volume

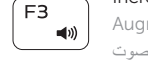

Augmenter le volume | Aumentar el volumen رفع مستوى الصوت

#### Play previous track/chapter

Lire le morceau ou le chapitre précédent Reproducir pista o capítulo anterior

#### Decrease brightness  $F11$

تشغيل المسار/الفصل السابق

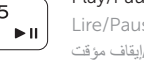

# Play/Pause

# تشغيل/إيقاف مؤقت

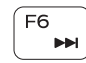

 $F4$ 

 $H =$ 

e le morceau ou le chapitre suivant producir pista o capítulo siguiente

### Play next track/chapter

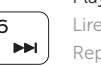

10. Right-click area 11. Headset port 12. USB 2.0 ports (2) 13. Optical drive 14. Security-cable slot 15. Power button

تشغيل المسار/الفصل التالي

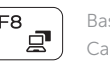

#### Switch to external display

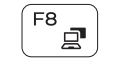

Basculer vers un moniteur externe التبديل إلى الشاشة الخارجية

Cambiar a la pantalla externa

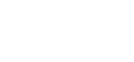

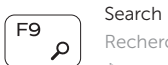

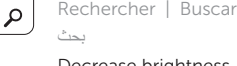

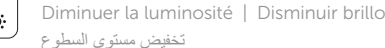

- 1. Microphone
- 2. Camera-status light
- 3. Camera
- 4. Power -adapter port
- 5. HDMI port
- 6. USB 3.0 port
- 7. Media-card reader
- 8. Power and battery -status light/ Hard-drive activity light
- 9. Left -click area

17. Battery

16. Regulatory label (in battery bay)

18. Battery-release latch 19. Service Tag label

### Increase brightness

- 10. Área de clic derecho
- 11. Puerto para auriculares
- 12. Puertos USB 2.0 (2)
- 13. Unidad óptica
- 4. Puerto de adaptador de alimentación **14.** Ranura del cable de seguridad
	- 15. Botón de encendido
	- 16. Etiqueta normativa (en el compartimento de la batería)
	-
- batería y de alimentación/Indicador (carrelador de liberación de la batería
	- 19. Etiqueta de servicio

Augmenter la luminosité | Aumentar brillo رفع مستوى السطوع

#### Turn off/on wireless

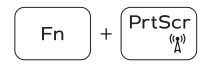

Activer/Désactiver le sans fil Activar/desactivar la función inalámbrica تشغيل/إيقاف تشغيل االتصال الالسلكي

### Toggle Fn-key lock

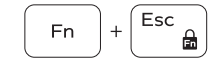

- 6. Port USB 3.0
- 7. Lecteur de carte mémoire
- 8. Voyant d'état de l'alimentation et de la batterie/Voyant d'activité du disque dur
- 9. Zone de clic gauche
- 10. Zone de clic droit
- 1. Micrófono
- 2. Indicador luminoso de estado de la cámara
- 3. Cámara
- 
- 5. Puerto HDMI
- 6. Puerto USB 3.0
- 7. Lector de tarjetas multimedia
- 8. Indicador luminoso de estado de la 17. Batería luminoso de actividad del disco duro
- 9. Área de clic izquierdo

Verrouiller/Déverrouiller la touche Fn Alternar bloqueo Fn-tecla تبديل قفل مفتاح Fn

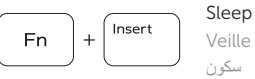

Veille | Suspensión سكون

#### Toggle between power and battery-status light/hard-drive activity light

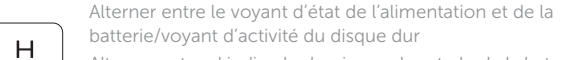

- 11. Port pour casque
- 12. Ports USB 2.0 (2)
- 13. Lecteur optique
- 4. Port de l'adaptateur d'alimentation 14. Emplacement pour câble de sécurité
	- 15. Bouton d'alimentation
	- 16. Étiquettes de conformité aux normes (dans la baie de la batterie)
	- 17. Batterie
	- 18. Loquet de déverrouillage de batterie
	- 19. Étiquette de numéro de série

Alternar entre el indicador luminoso de estado de la batería

1. الميكروفون مصباح حالة الكاميرا . 2 3. الكاميرا منفذ مهايئ التيار . 4 منفذ HDMI . 5 منفذ 3.0 USB . 6 قارئ بطاقات الوسائط . 7 8. مصباح حالة التيار والبطارية/ مصباح نشاط محرك األقراص الثابتة

9. منطقة النقر الأيسر

#### Mute audio

y de alimentación y el indicador luminoso de actividad del disco duro

التبديل بين مصباح التشغيل وحالة البطارية/مصباح نشاط محرك األقراص الثابتة

### NOTE: For more information, see *Specifications* at dell.com/support .

REMARQUE : pour plus d'informations, consultez la section *Caractéristiques* sur dell.com/support .

NOTA: Para obtener más información consulte *Especificaciones* en dell.com/support .

**مالحظة:** لمزيد من المعلومات، راجع المواصفات على العنوان **support/com.dell**.

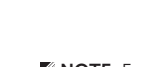

**Fn** 

18

19

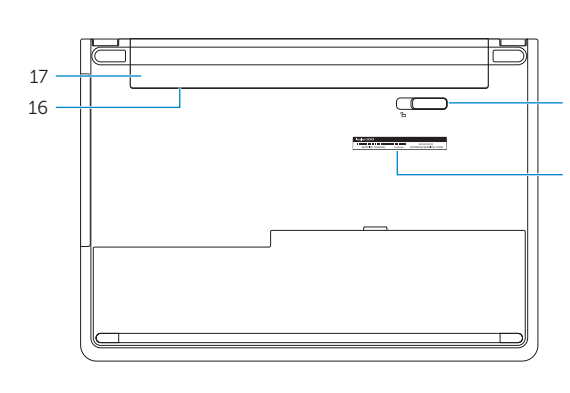

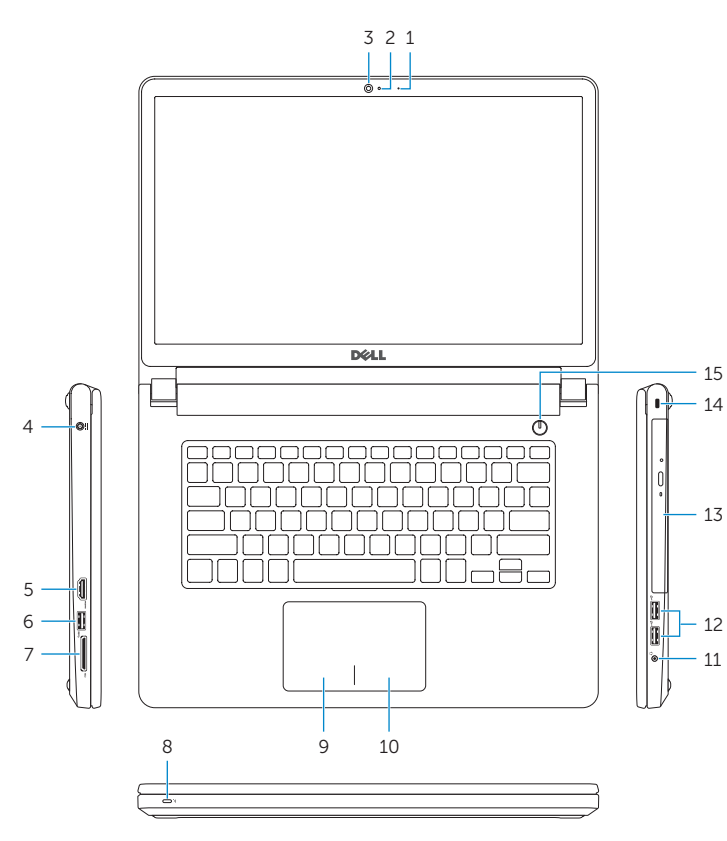

- 1. Microphone 2. Voyant d'état de la caméra
- 3. Caméra
- 
- 5. Port HDMI

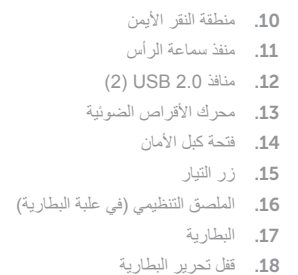

19. ملصق رمز الخدمة

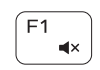